## UrTechCity - UrTechPOS ltems

- 1. Go to the UrTechPOS website:
	- **a. Desktop**

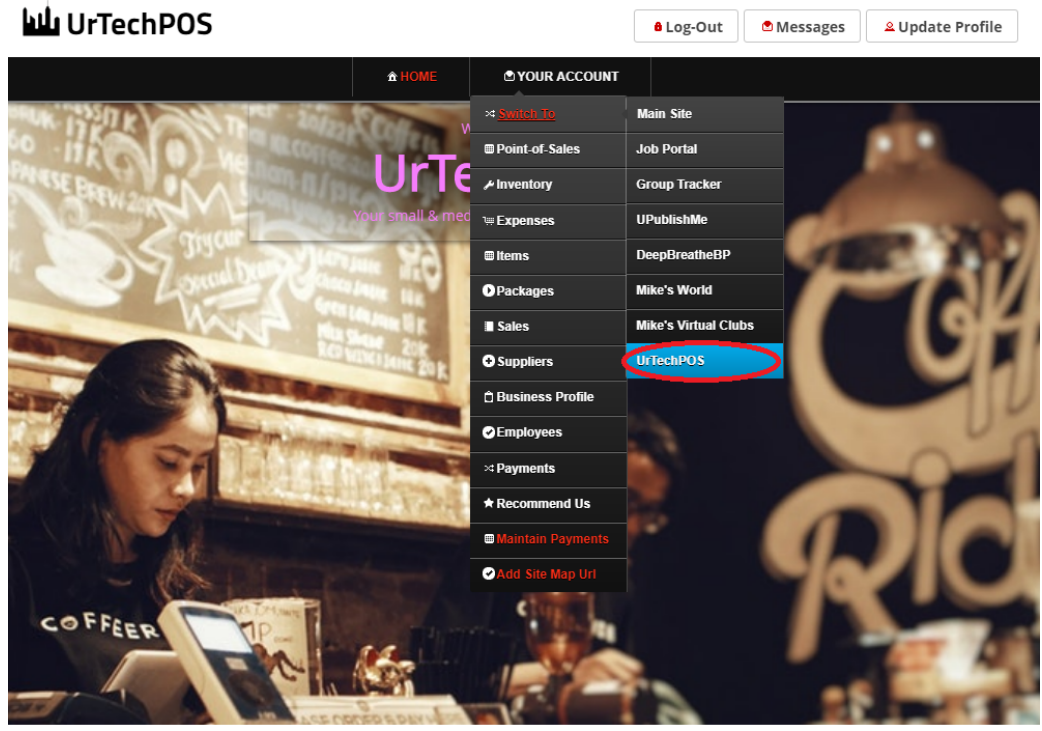

 $000000$ 

TechPOS is a small Point of Sales product that is designed for small and medium size business establishments that consists of product selling. It also<br>as an added feature of monitoring your POS transactions, sales & invent and sales are always tallied so that auditing is more secure and accurate.

**a. Mobile Devices**

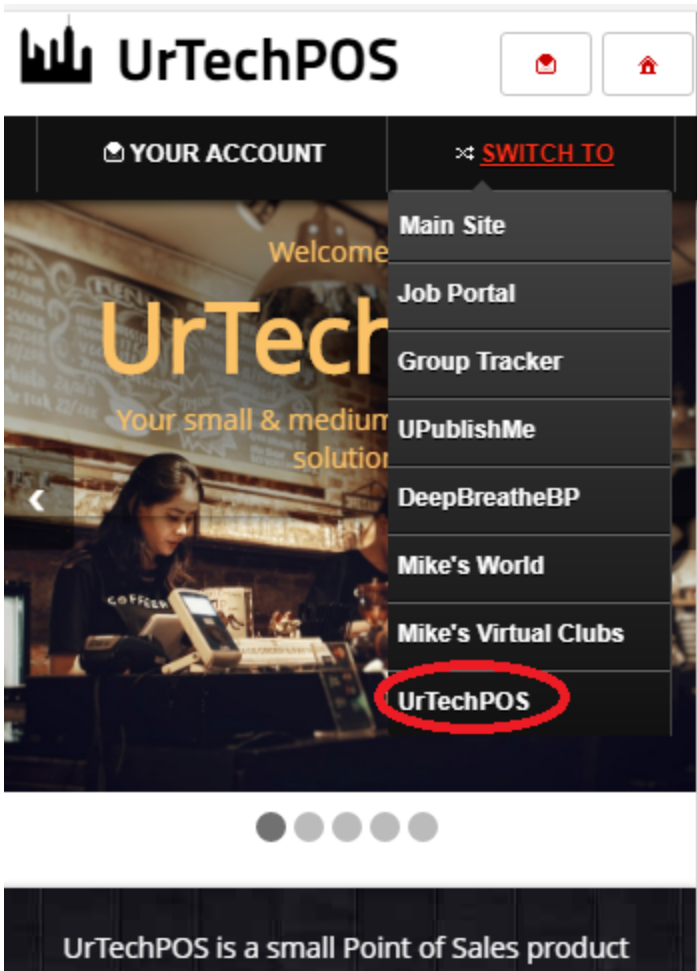

that is designed for small and medium size business establishments that consists of product selling. It also has an added feature of monitoring your POS transactions, sales & inventory report, and your net income. It makes sure the numbers of the inventory and sales are always tallied so that auditing is more secure and accurate.

- 2. Click **Items** from the menu:
	- **a. Desktop**

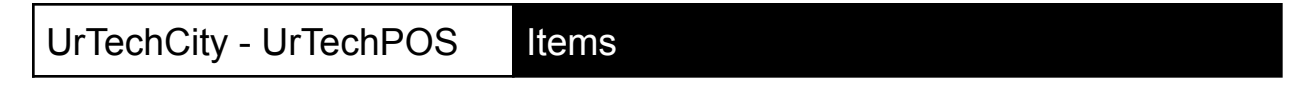

# W UrTechPOS

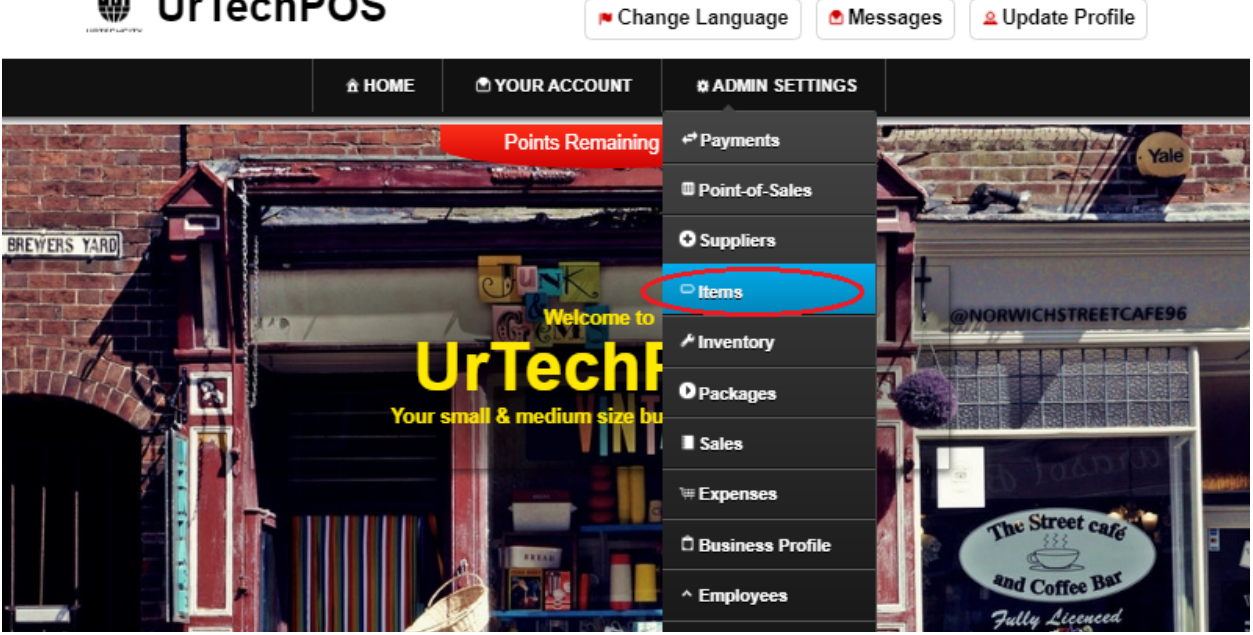

**b. Mobile Devices**

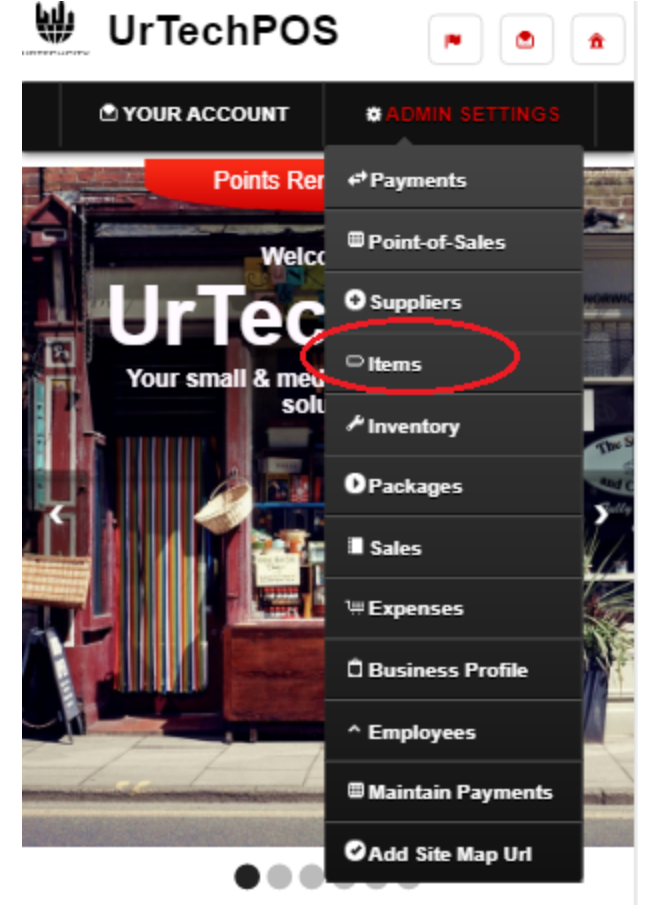

### UrTechCity - UrTechPOS ltems

- 
- 3. Creating Items is needed before filling the inventory because this is required from the inventory. This page defines the items you are selling. This page is not the inventory of the product, but this lists down the information of the items you sell. Please take note of the below:
	- **Add** button adds an item
	- **Edit** button updates/changes an existing item
	- **Delete** button deletes an existing item

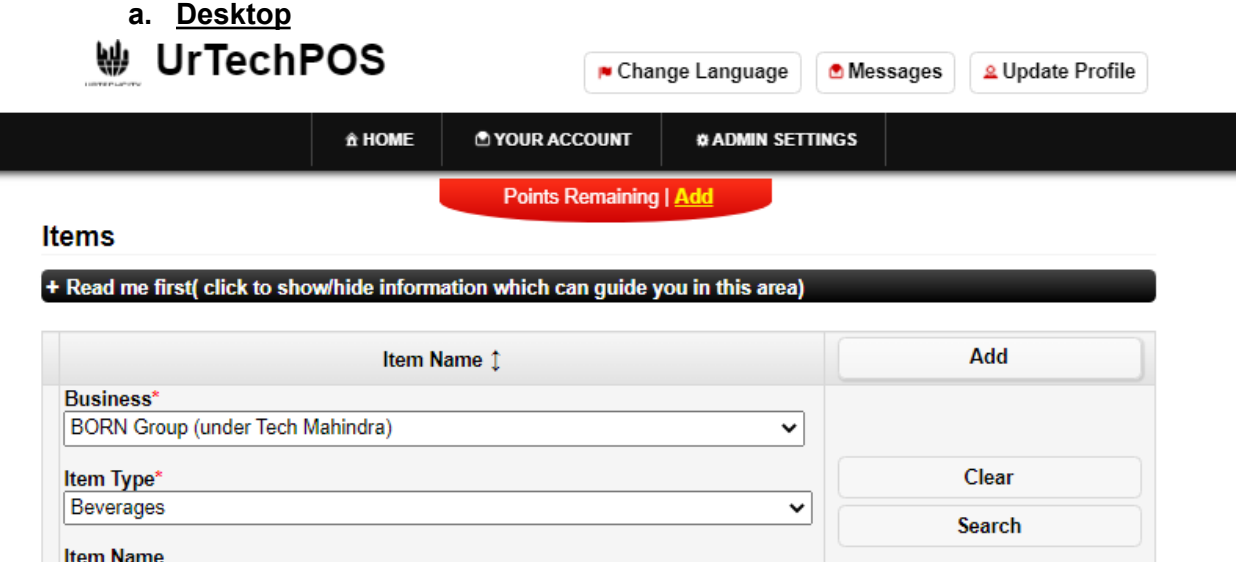

0/300

**b. Mobile Devices**

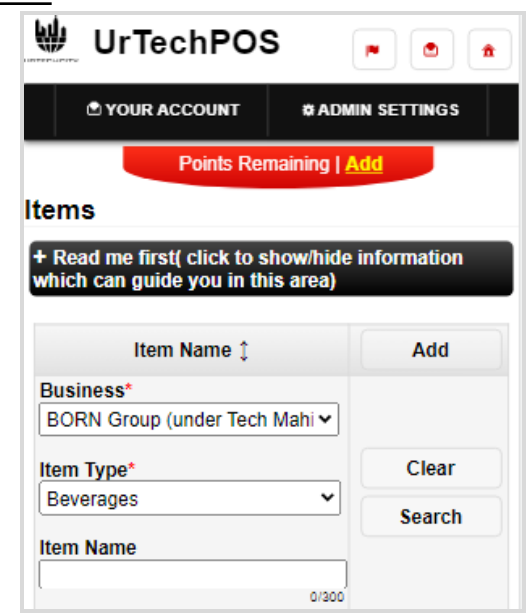

- 4. Once you click the **Add** or **Edit** Button, it will take you to this page. Fill the information of each item here
	- Note that if you would like others to resell your Item kindly check the boxes as shown below

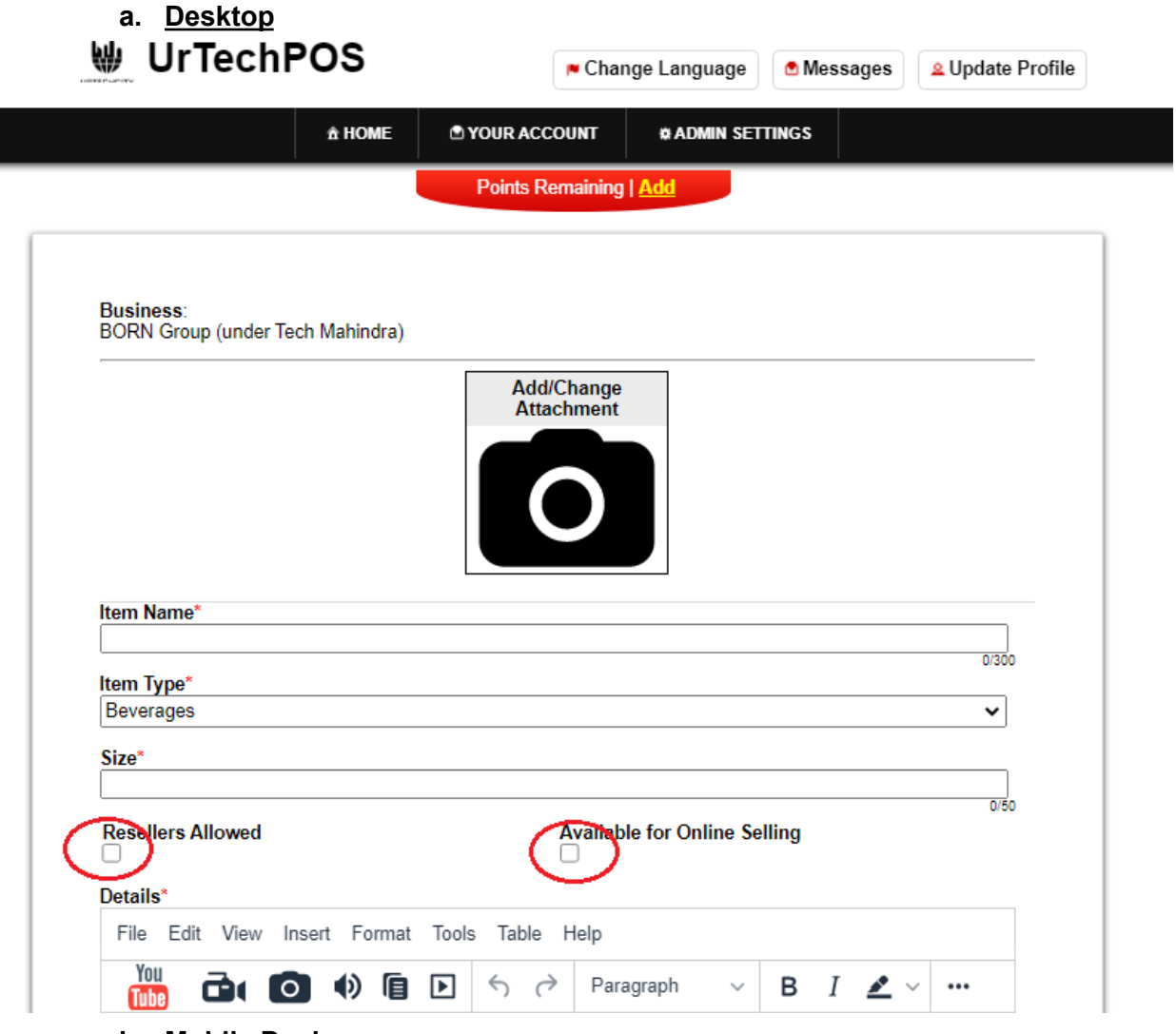

**b. Mobile Devices**

## UrTechCity - UrTechPOS ltems

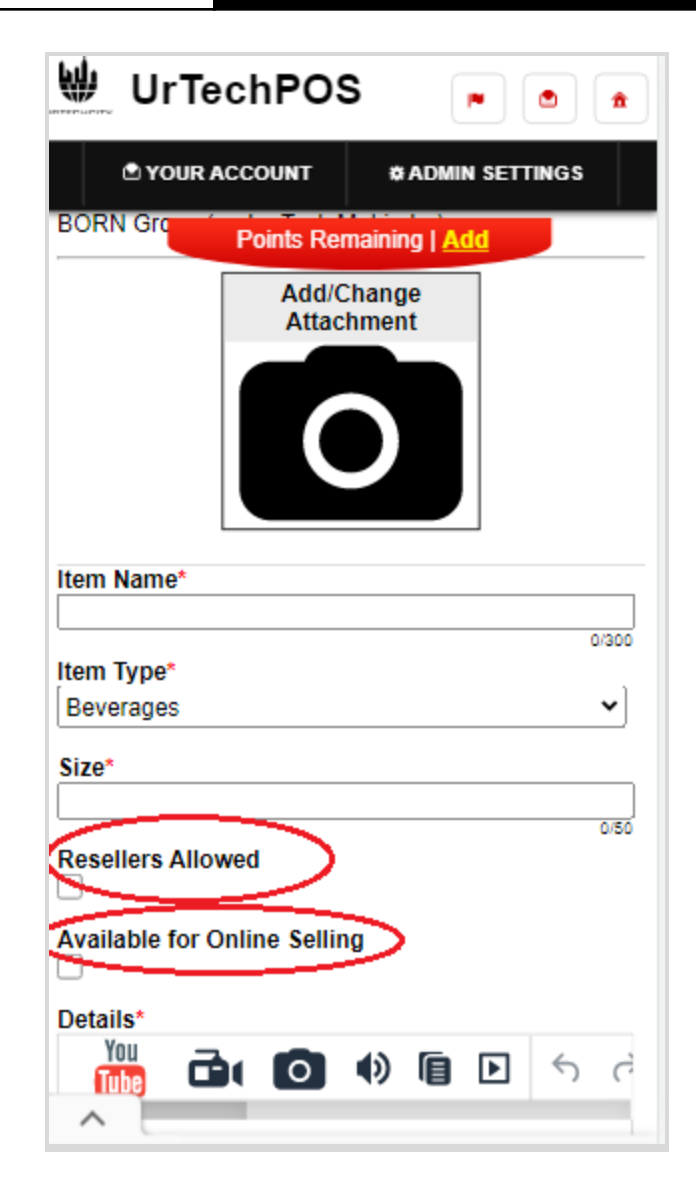